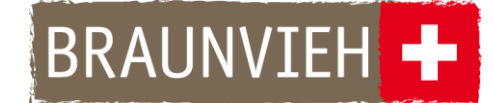

## **Anleitung CSV-File umformatieren in eine Exceldatei**

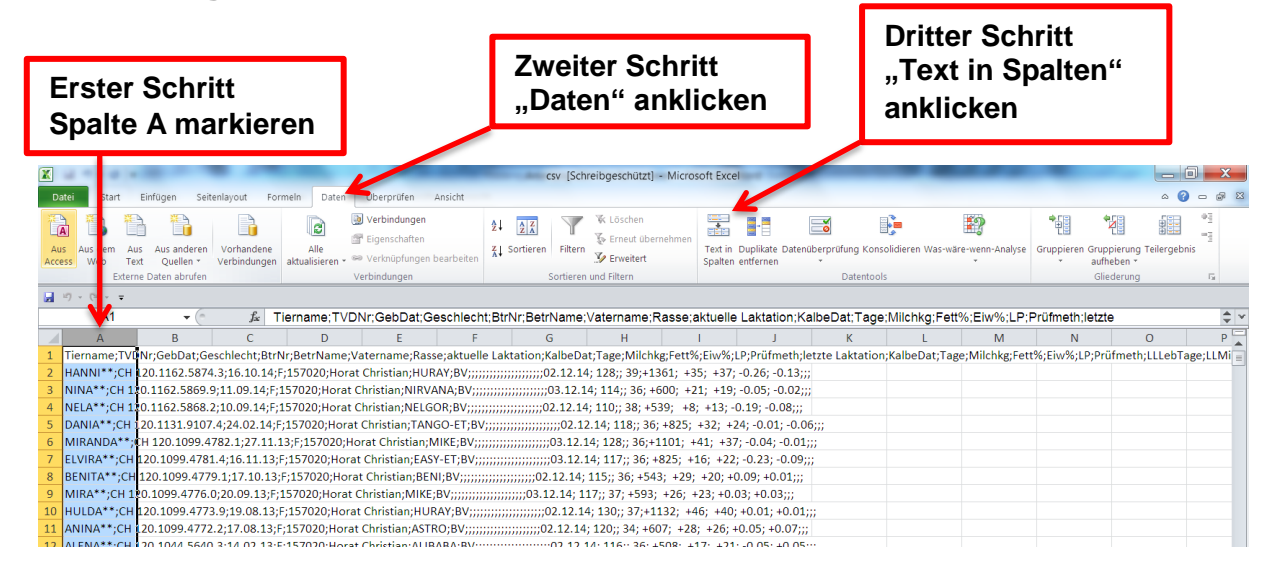

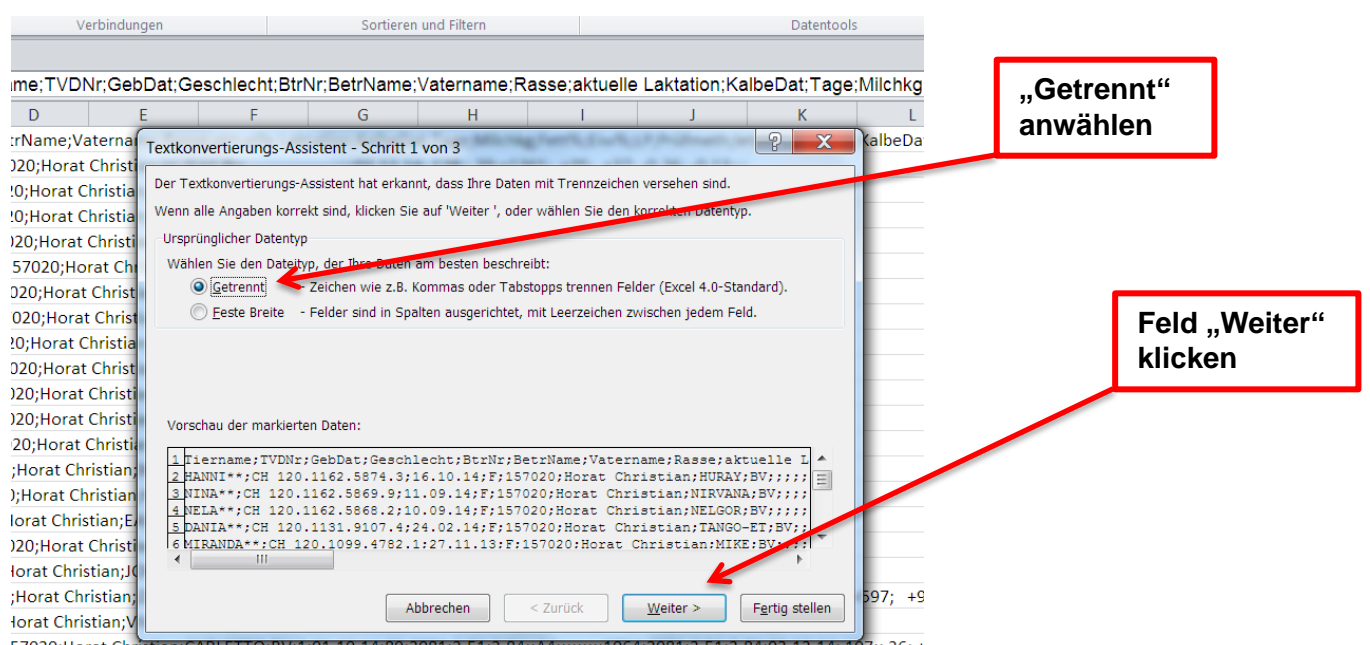

57020;Horat Christian;CARLETTO;BV;1;01.10.14;80;2081;3.51;2.84;;A4;;;;;;;;1064;2081;3.51;2.84;02.12.14; 107;; 36; + 

## BRAUNVIEH +

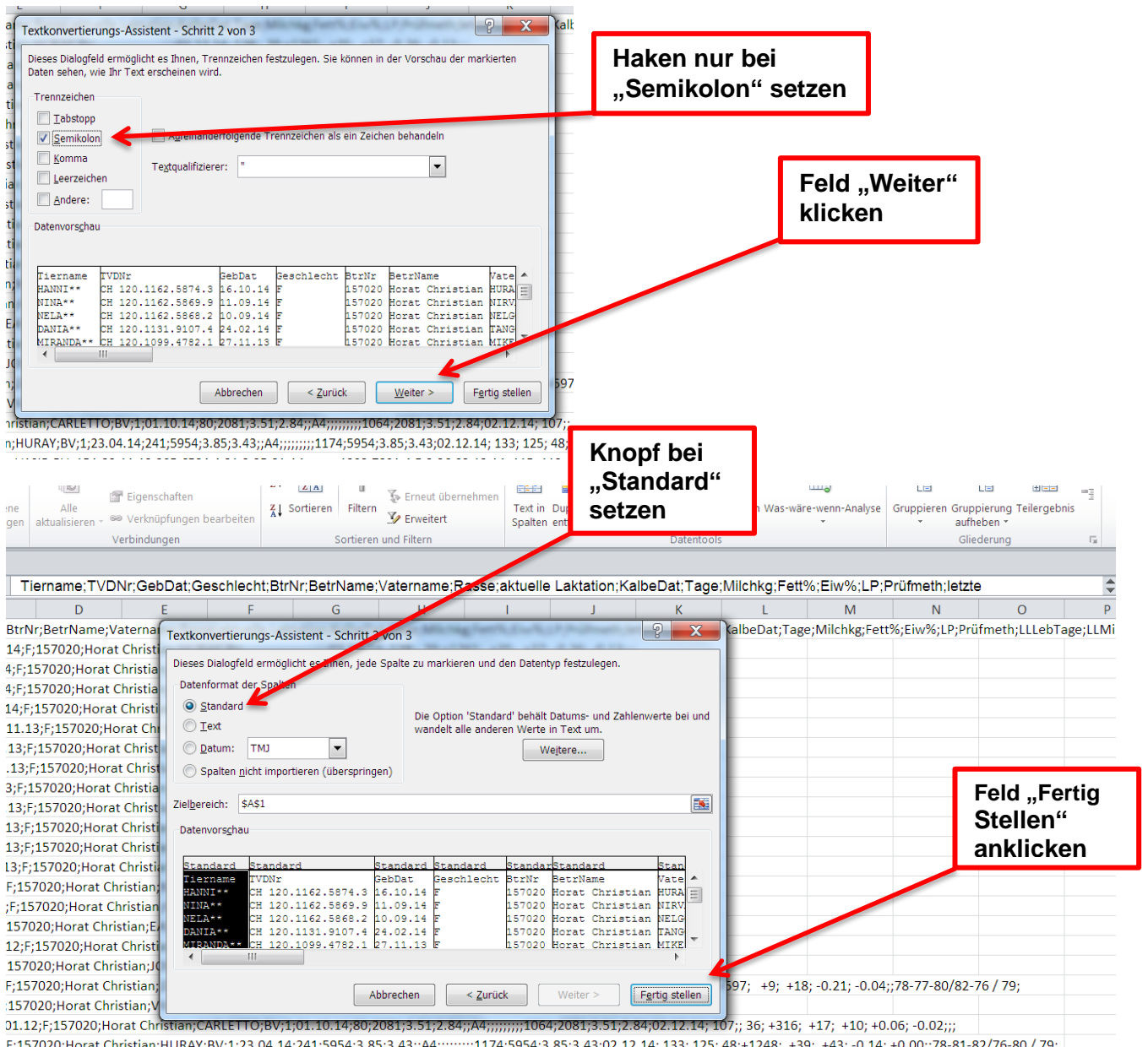

3;;A4;;;;;;;;;1174;5954;3 10;; /8 F;157020;Horat Christian;VASIR;BV; 1B1;23.11.13;305;6584;4.31;3.25;81;A4;;;;;;;;;1293;7891;4.5;3.36;02.12.14; 115; 112; 52; +741; +45; +20; +0.21; -0.07;;83-82-83/82-82/83; :157020:Horat Christian:VASIR:BV:1:24.04.14:240:6246:4.02:3.67::A4:::::::::1305:6246:4.02:3.67:02.12.14:133:124: 49:+1051: +46: +43: +0.05: +0.09::82-85-81/74-83 / 80:

## **Fertig erstellte Excelliste, bereit zum Sortieren**

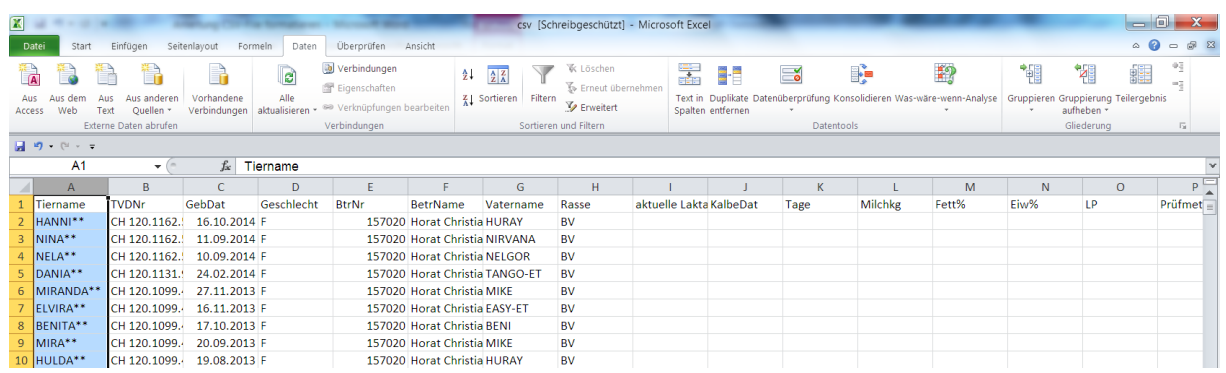